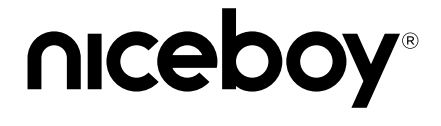

### VEGA X STAR User Manual / Action Camera

## $(CZ)$   $(SK)$   $(EN)$   $(DE)$   $(HU)$   $(HR)$   $(PL)$   $(SL)$   $(RO)$   $(RU)$

**CZ**

#### **POPIS A FUNKCE**

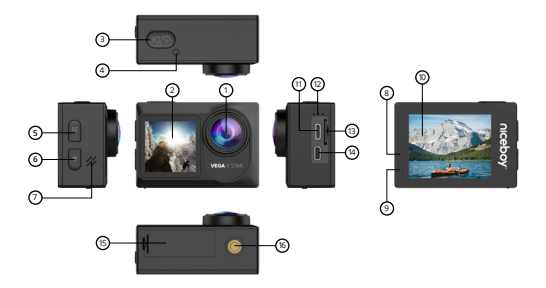

- **1. Objektiv kamery**
- **2. Přední barevný selfie displej**
- **3. Tlačítko zapnutí/Spoušť/OK** dlouhým stiskem zapne/vypne kameru. Krátkým stiskem v módu videa spustí/ukončí nahrávání, v módu fotografie pořídí fotografii. Krátkým stiskem v nastavení potvrdí vybranou položku.
- **4. Provozní dioda** svítící dioda značí zapnutou kameru, blikající dioda značí nahrávání videa.
- **5. Tlačítko nahoru/Rychlá nabídka/Přední a zadní displej/ Mikrofon -** v menu slouží krátkým stiskem pro pohyb směrem nahoru. Krátkým stiskem v pohotovostním režimu (kamera nenahrává video) spustí rychlou nabídku pro nahrávání videa

ve video módů a pro fotografie v módu fotografie. Dlouhým stiskem v pohotovostním režimu přepíná mezi předním a zadním displejem. Krátkým stiskem při nahrávání videa zapne/ vypne mikrofon.

- **6. Tlačítko dolů/Změna módů/Nastavení/Wi-Fi** krátkým stiskem v menu kamery slouží pro pohyb směrem dolů. Krátkým stiskem v pohotovostním režimu slouží pro změnu módů (z módu videa do módu fotografií) a pro vstup do nastavení. Dlouhým stiskem v pohotovostním režimu slouží pro zapnutí Wi-Fi.
- **7. Reproduktor** slouží pro přehrávání zvuků.
- **8. Provozní dioda** svítící dioda značí připojení k Wi-Fi, blikající dioda značí nahrávání videa.
- **9. Dioda nabíjení** svítící dioda značí připojení k napájení kamery, zhasnutá dioda značí nabití baterie na 100 %.
- **10. Zadní dotykový displej**
- **11. microUSB** slouží pro nabíjení kamery a pro propojení s PC.
- **12. Mikrofon** slouží pro nahrávání zvuků v okolí.
- **13. MicroSD slot** slouží pro vložení paměťové karty.
- **14. MicroHDMI** slouží jako výstup pro propojení s TV/monitorem.
- **15. Kryt baterie** po otevření slouží k vložení/vyjmutí baterie.
- **16. Stativový závit** slouží pro připojení ke stativu a dalšímu příslušenství.

#### **NASTAVENÍ JAZYKA MENU KAMERY**

Zapněte kameru dlouhým stiskem tlačítka zapnutí (3). Následně zmáčkněte 3x tlačítko nastavení (6) a potvrďte tlačítkem OK (3). Znovu zmáčkněte tlačítko nastavení (6) a potvrďte tlačítkem OK (3). Tlačítkem pro pohyb v menu (6) přejděte na položku "Language" a potvrďte tlačítkem OK (3). Pomocí tlačítka (6) si vyberte vámi preferovaný jazyk menu kamery a potvrďte tlačítkem OK (3). Využít můžete také dotykové ovládání: po zapnutí kamery na pohotovostní obrazovce kliknutím na ozubené kolečko, v menu opět klikněte na ozubené kolečko a posunem prstu po obrazovce zvolením položky "Language".

# **Obsah je uzamčen**

**Dokončete, prosím, proces objednávky.**

**Následně budete mít přístup k celému dokumentu.**

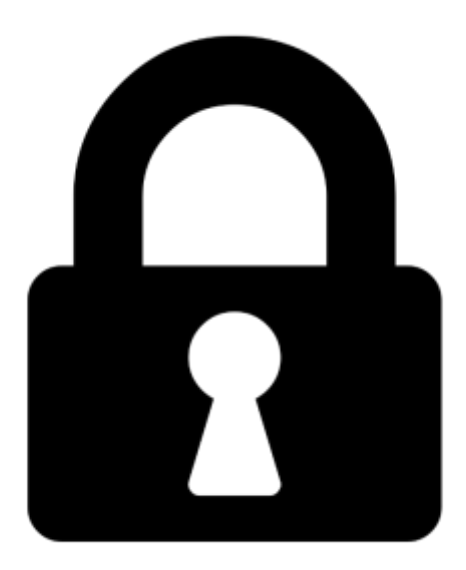

**Proč je dokument uzamčen? Nahněvat Vás rozhodně nechceme. Jsou k tomu dva hlavní důvody:**

1) Vytvořit a udržovat obsáhlou databázi návodů stojí nejen spoustu úsilí a času, ale i finanční prostředky. Dělali byste to Vy zadarmo? Ne\*. Zakoupením této služby obdržíte úplný návod a podpoříte provoz a rozvoj našich stránek. Třeba se Vám to bude ještě někdy hodit.

*\*) Možná zpočátku ano. Ale vězte, že dotovat to dlouhodobě nelze. A rozhodně na tom nezbohatneme.*

2) Pak jsou tady "roboti", kteří se přiživují na naší práci a "vysávají" výsledky našeho úsilí pro svůj prospěch. Tímto krokem se jim to snažíme překazit.

A pokud nemáte zájem, respektujeme to. Urgujte svého prodejce. A když neuspějete, rádi Vás uvidíme!